IBM SPSS Statistics Verze 29

## *Pokyny pro instalaci systému Windows (licence pro oprávněného uživatele)*

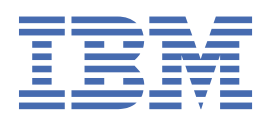

# **Obsah**

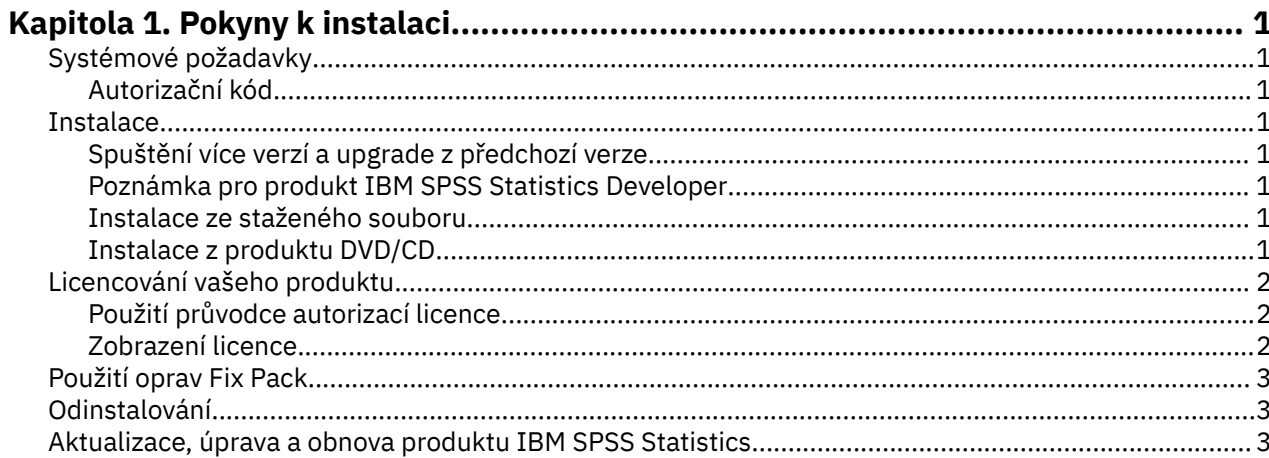

# <span id="page-4-0"></span>**Kapitola 1. Pokyny k instalaci**

Následující pokyny jsou určeny pro instalaci produktu IBM® SPSS Statistics verze 29 s použitím typu licence licence pro oprávněného uživatele. Tento dokument je určen uživatelům, kteří se instalují na stolní počítače.

**Poznámka:** Službu IBM SPSS Statistics nelze spustit vzdáleně prostřednictvím služeb Windows Terminal Services nebo Citrix s licencí autorizovaného uživatele.

## **Systémové požadavky**

Chcete-li zobrazit systémové požadavky pro produkt IBM SPSS Statistics, přejděte na adresu [https://](https://www.ibm.com/software/reports/compatibility/clarity/softwareReqsForProduct.html) [www.ibm.com/software/reports/compatibility/clarity/softwareReqsForProduct.html.](https://www.ibm.com/software/reports/compatibility/clarity/softwareReqsForProduct.html)

#### **Autorizační kód**

Budete také potřebovat Váš autorizační kód (y). V některých případech můžete mít více kódů. Budete je potřebovat všechny.

Měli byste obdržet samostatné pokyny pro získání autorizačního kódu. Pokud nemůžete najít autorizační kód, obraťte se na Zákaznickou službu návštěvou [https://www.ibm.com/products/spss-statistics/support.](https://www.ibm.com/products/spss-statistics/support)

### **Instalace**

**Důležité:** Chcete-li instalaci provést, musíte být přihlášeni k počítači s oprávněními administrátora.

#### **Spuštění více verzí a upgrade z předchozí verze**

Před instalací nové verze není nutné odinstalovat starou verzi produktu IBM SPSS Statistics . Na stejném počítači může být nainstalováno více verzí a lze je spustit. Neinstalujte však novou verzi do stejného adresáře, ve kterém je nainstalována předchozí verze.

#### **Poznámka pro produkt IBM SPSS Statistics Developer**

Instalujete-li produkt IBM SPSS Statistics Developer, můžete spustit samostatný produkt. Produkt Python a R tools jsou nyní součástí produktu.

#### **Instalace ze staženého souboru**

Instalační program musíte spustit jako administrátor:

- 1. Poklepejte na soubor, který jste stáhli, a extrahujte všechny soubory do nějakého umístění na vašem počítači.
- 2. Pomocí Průzkumníka Windows přejděte do umístění, kam jste extrahovali soubory.
- 3. Klepněte pravým tlačítkem myši na soubor *SPSSStatistics.exe* a vyberte volbu **Spustit jako administrátor**.
- 4. Postupujte podle pokynů, které se objevují na obrazovce.

#### **Instalace z produktu DVD/CD**

Program AutoPlay musíte spustit jako administrátor:

- 1. Zavřete okno AutoPlay, které se automaticky objevilo při vložení DVD/CD do jednotky DVD/CD .
- 2. Pomocí průzkumníka Windows Explorer přejděte na jednotku DVD/CD .
- <span id="page-5-0"></span>3. Klepněte pravým tlačítkem myši na *SPSSStatistics.exe* v podsložce *Okna* a vyberte **Spustit jako administrátor**.
- 4. V nabídce AutoPlay klepněte na položku, kterou chcete instalovat, a poté postupujte podle pokynů zobrazených na obrazovce.

### **Licencování vašeho produktu**

Po instalaci produktu se zobrazí volby pro aktivaci produktu s vaším IBMid (**Login with IBMid**) nebo s autorizačním kódem prostřednictvím Průvodce autorizací licencí (**Spustit licenci Průvodce**). Musíte vybrat volbu **Spustit průvodce licencí** , chcete-li řádně licencovat produkt. Volba **Přihlášení s IBMid** je pro verzi odběru produktu, která se aktivuje jinak než ostatní licencované verze. Další informace o rozdílech mezi odběrem a licencovanými verzemi naleznete v tématu [Která verze produktu IBM SPSS](https://www.ibm.com/products/spss-statistics/details) [Statistics je pro vás správná?](https://www.ibm.com/products/spss-statistics/details)

**Poznámka:** Licence jsou vázány na hardware vašeho počítače s **kódem zámku**. Pokud nahradíte svůj počítač nebo jeho hardware, budete mít nový kód zámku a bude muset opakovat proces autorizace. To platí i v případě, že počítač znovu přeobrazujete. Pokud zjistíte, že jste překročili přípustný počet autorizací uvedených v licenční smlouvě, přejděte na produkt [https://www.ibm.com/products/spss](https://www.ibm.com/products/spss-statistics/support)[statistics/support](https://www.ibm.com/products/spss-statistics/support) a požádejte o pomoc středisko podpory klienta.

**Důležité:** Licence je citlivá na čas změn. Pokud musíte změnit systémový čas a pak nemůžete spustit produkt, obraťte se na tým Péče o klienta se žádostí o asistenci návštěvou [https://www.ibm.com/](https://www.ibm.com/products/spss-statistics/support) [products/spss-statistics/support](https://www.ibm.com/products/spss-statistics/support).

#### **Použití průvodce autorizací licence**

**Poznámka:** Můžete být vyzváni k zadání pověření administrátora. Bez správných pověření nebudete moci spustit průvodce autorizací licence.

- 1. Průvodce autorizací licence se spustí okamžitě po instalaci produktu. Potřebujete-li spustit průvodce po instalaci produktu, klepněte na nabídku **Soubor** > **Spravovat licenci** v nabídkách produktu IBM SPSS Statistics .
- 2. Vyberte volbu **Spustit průvodce licencí**. Když jste vyzváni, zadejte jeden nebo více autorizačních kódů.

Měli byste obdržet samostatné pokyny pro získání autorizačního kódu. Pokud nemůžete najít autorizační kód, obraťte se na Zákaznickou službu návštěvou [https://www.ibm.com/products/spss](https://www.ibm.com/products/spss-statistics/support)[statistics/support](https://www.ibm.com/products/spss-statistics/support).

Průvodce autorizací licence odešle autorizační kód na Internet do produktu IBM Corp. a automaticky načte vaši licenci. Pokud se váš počítač nachází za serverem proxy, klepněte na volbu **Nastavení serveru proxy** a zadejte příslušná nastavení.

Pokud se proces autorizace nezdaří, budete vyzváni k odeslání e-mailové zprávy. Zkopírujte text zprávy z Průvodce autorizací licencí a vložte jej do e-mailového klienta (s předmětem "License Authorization" jako předmět) a odešlete e-mail na adresu spssls@us.ibm.com.

**Poznámka:** Poštovní schránka spssls@us.ibm.com je automatizovaná služba a musí obdržet text zprávy přesně tak, jak se objevuje v průvodci autorizací licence.

Odpověď na Váš e-mail obdržíte včas. Do pole **Zadejte kód** můžete zadat libovolný (é) kód (y) licence. Pokud jste již zavřeli Průvodce autorizací licence, restartujte jej a vyberte volbu **Licence pro oprávněného uživatele**. Na panelu Zadejte kódy přidejte licenční kód, který jste obdrželi, klepněte na tlačítko **Přidat**a pak klepněte na tlačítko **Další** a dokončete proces.

#### **Zobrazení licence**

Licenci můžete zobrazit tak, že znovu spustíte Průvodce autorizací licence. Na prvním panelu jsou zobrazeny informace o licencování. Až skončíte, klepněte na tlačítko **Storno** a po výzvě k zrušení klepněte na tlačítko **Ano** .

<span id="page-6-0"></span>**Poznámka:** Chcete-li spustit příkaz SHOW LICENSE , můžete také zobrazit licenci pomocí syntaxe příkazu.

## **Použití oprav Fix Pack**

Chcete-li zajistit provoz bez problémů, ponechte produkt na nejnovější úrovni opravy FixPack. Dokončete všechny nezbytné úlohy před instalací a po instalaci, jak je popsáno v pokynech k opravné sadě.

### **Odinstalování**

Chcete-li zcela odinstalovat produkt IBM SPSS Statistics:

- 1. Použijte ovládací panel Windows k odebrání produktu IBM SPSS Statistics.
- 2. Odstraňte následující složku:
	- C:\ProgramData\IBM\SPSS Statistics\<version>

## **Aktualizace, úprava a obnova produktu IBM SPSS Statistics**

Pokud nákup dalších doplňkových modulů nebo obnovení licence obdržíte, obdržíte nový autorizační kód (nebo kódy). Pokyny pro použití autorizačního kódu (kódů) viz ["Licencování vašeho produktu" na stránce](#page-5-0) [2](#page-5-0).

IBM SPSS Statistics Verze 29: Pokyny pro instalaci systému Windows (licence pro oprávněného uživatele)

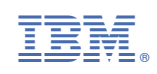